# **Dedicated Server**

## **How do I change the mount directory of my Moonshot storage ?**

# **Table of Contents**

- Explanation
	- o 1. unmount Storage
	- 2. Create desired directory
	- <sup>o</sup> 3. Change mount point in init script
	- 4. start init-script

## **Explanation**

Moonshot Storage is based on the iSCSI protocol.

The script that integrates the Moonshot storage is located in /etc/init.d/mountstorage

#### **1. unmount Storage**

/etc/init.d/mountstorage stop

### **2. Create desired directory**

Example: In our example, the "test" directory is created in the home directory.

mkdir /home/test

### **3. Change mount point in init script**

To change the mount point in the script, first open the file /etc/init.d/mountstorage with an editor of your choice. In our case we use "nano".

nano /etc/init.d/mountstorage

There you replace /storage with your desired directory.

# **Dedicated Server**

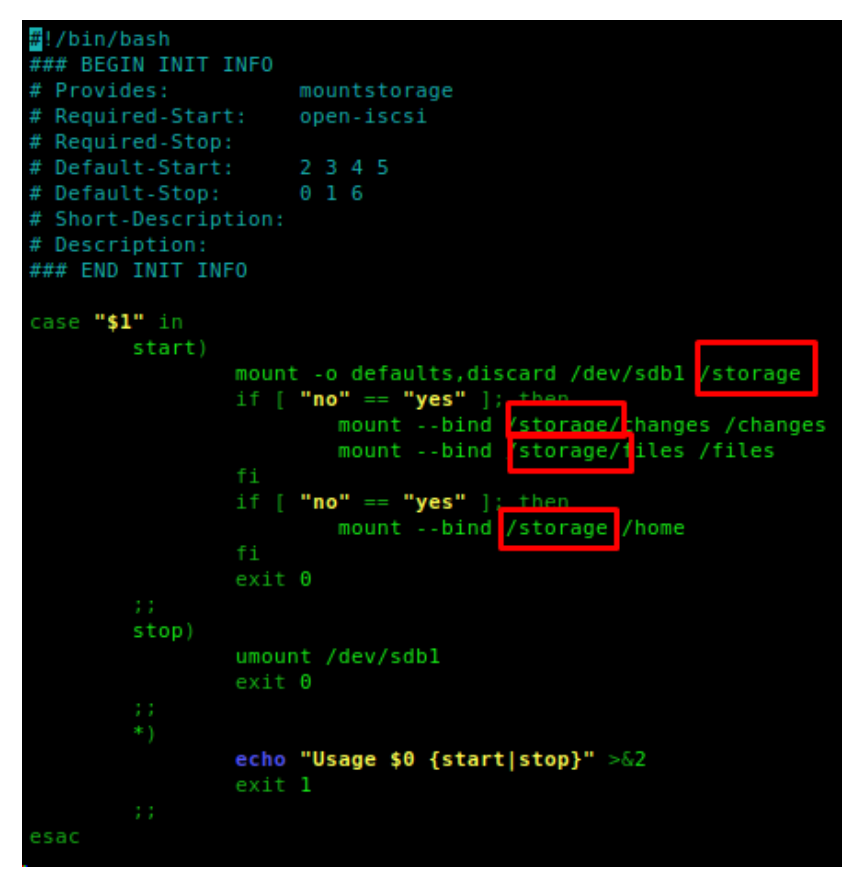

## **4. start init-script**

/etc/init.d/mountstorage start

Unique solution ID: #1397 Author: Bettina Brauer Last update: 2021-06-28 04:42